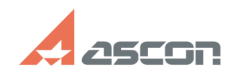

## **Общая информация о технологи[..] Общая информация о технологи[..]** 04/26/2024 13:24:01

## https://sd.ascon.ru/otrs/public.pl?Action=PublicFAQPrint;ItemID=454 Page 1 **FAQ Article Print Category:** База знаний (FAQ)::Система лицензирования::Sentinel HASP (HASP SRM) **Last update:** 05/30/2023 12:52:01 **State:** public (all) *Keywords* srm, hasp *Problem (public)* Общая информация о технологии Sentinel HASP (HASP SRM) *Solution (public)* КОМПАС-3D начиная с версии V11 и КОМПЛЕКС решений АСКОН начиная с версии 2013 используют систему лицензирования Sentinel HASP от компании [1]SafeNet Inc. Лицензии размещаются на программных и аппаратных ключах Sentinel. [2]1. Ключи Sentinel (носители лицензий) [3] 1.1 Программные ключи [4] 1.2 Аппаратный ключи [5] 1.3 Аппаратные ключи предыдущих поколений (поставляемые до 2018) [6]2. Драйвер системы защиты Sentinel HASP (HASP SRM) [7]3. Admin Control Center Лицензии на ПО АСКОН поставляются на следующих носителях\*: Программый ключ Sentinel SL Ключ без физического носителя, привязывающийся к аппаратным характеристикам компьютера. Используется для следующих лицензий: - ознакомительные лицензии КОМПАС-3D и КОМПАС-3D Home (однократная локальная временная лицензия) - полнофункциональная лицензия КОМПАС-3D V11 и выше, КОМПЛЕКС 2013 и выше (все типы лицензий - локальная/сетевая временная/постоянная) Гарантийный срок: 12 месяцев с момента активации. Срок действия: в течение срока действия базовой лицензии, для которой используется программная защита. В течение гарантийного периода производится замена ключа защиты и/или устранение дефектов в его работе. Гарантия не распространяется на случаи отказов, если такие отказы происходят: • из-за несоблюдения специалистами Пользователя технических требований (в том числе использования не рекомендованных операционных систем, программных или аппаратных средств), указанных в технической документации и/или руководстве по эксплуатации; • несоблюдения специалистами Пользователя установленной последовательности действий при эксплуатации ключа защиты; • несанкционированного изменения ключа защиты сотрудниками Пользователя (изменения программного кода, любой корректировки текста программ и проч.); • действий или упущений сотрудников Пользователя, не прошедших подготовку по работе с ключом защиты и/или программным обеспечением. • порчи носителей информации пользователя, действий компьютерных вирусов, сбоев электропитания, действий неквалифицированных сотрудников, неисправности оборудования, умышленного повреждения или нарушений правил, указанных в документации по эксплуатации (попытки вскрытия защиты и т. п.). Ключ АСКОН HL Max DL Может включать одновременно все типы лицензий (локальная/сетевая временная/постоянная). Подробнее см. статью базы знаний [8]7001068. Ключ можно прошить КОМПАС-3D v17 и выше, КОМПЛЕКС 2017 и выше. В ACC (http://localhost:1947/\_int\_/devices.html) отображается как Sentinel HL Max Driverless [9]1.3 Аппаратные ключи предыдущих поколений (поставляемые до 2018) (нажмите чтобы раскрыть) Локальный постоянный ключ - Sentinel HL Pro (фиолетового цвета) - Sentinel HL Max (зеленого цвета) - HASP HL Pro (фиолетового цвета) - HASP HL Max (зеленого цвета) Приложение будет работать в полнофункциональном режиме только на той машине, к которой подключен такой ключ с лицензиями. Локальный временный ключ - Sentinel HL Time (черного цвета) - HASP HL Time (черного цвета)

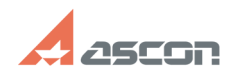

## **Общая информация о технологи[..] Общая информация о технологи[..]** 04/26/2024 13:24:01

Приложение будет работать в полнофункциональном режиме только на той машине, к которой подключен такой ключ с лицензиями. Лицензии имеют ограниченный срок действия.

 Сетевой постоянный ключ - Sentinel HL Net (красного цвета) - HASP HL Net (красного цвета)

Ключ может быть установлен на одном из компьютеров сети. Приложение будет работать работать на любом компьютере в сети. Как настроить программу для поиска сетевых лицензий см. в статье базы знаний 700504.

 Сетевой временный ключ - Sentinel HL NetTime (красного цвета) - HASP HL NetTime (красного цвета)

Ключ может быть установлен на одном из компьютеров сети. Приложение будет работать работать на любом компьютере в сети в течение заданного срока действия лицензий. Как настроить программу для поиска сетевых лицензий см. в статье базы знаний 700504.

2. Драйвер системы защиты Sentinel HASP (HASP SRM)

Для того, чтобы начать работу с защищенным приложением, необходимо установить драйвер системы защиты Sentinel HASP (HASP SRM) и подключить носитель с лицензиями.

Для ПО АСКОН начиная с версий КОМПАС-3D v17 и КОМПЛЕКС 2017 установка драйвера должна быть выполнена на сервер лицензий, на рабочих местах, получающих<br>лицензию по сети, установка драйвера не обязательна. Для более ранних версий<br>ПО АСКОН драйвер системы защиты должен быть установлен на каждом рабоче месте, где используется защищенное приложение и на машине, где установлен<br>сетевой ключ защиты. При использовании программных ключей с локальными<br>лицензиями установка драйвера необходима для всех версий ПО АСКОН.

Драйвер системы защиты устанавливается автоматически при установке ПО АСКОН. Информацию о том, как установить/переустановить драйвер системы защиты, Вы можете найти в статье базы знаний [10]700456.

## 3. Admin Control Center

При установке драйвера системы защиты кроме самого драйвера на компьютер<br>устанавливается менеджер лицензий и утилита Admin Control Center (ACC).<br>Работа с утилитой ведется в браузере по ссылке[11] http://localhost:1947. Д работы с утилитой Интернет-подключение не требуется.

Утилита Admin Control Center позволяет

 получать информацию o доступных ключах и лицензиях отслеживать и получать статистику по использованию лицензий диагностировать проблемы в работе системы защиты управлять доступом к сетевым лицензиям

 Более подробную информацию о возможностях утилиты Вы можете получить в документации к ПО АСКОН или в [12]online-справке ACC (для открытия страницы Интернет-подключение не требуется).

\* если Вашего носителя лицензий ПО АСКОН нет в этой таблице или он не<br>отображается в Admin Control Center, см. статьи базы знаний 700507 и 700451.<br>function sh(num) { obj = document.getElementById("spoiler\_"+num); if(<br>obj.

[1] http://www.safenet-inc.com<br>[2] #item\_1\_1<br>[3] #item\_1\_1<br>[4] #item\_1\_2<br>[5] #item\_1\_3

[6] #item\_2 [7] #item\_3

[8] https://sd.ascon.ru/otrs/public.pl?Action=PublicFAQZoom;ItemID=1068

- [9] javascript:sh(
- [10] https://sd.ascon.ru/otrs/public.pl?Action=PublicFAQZoom;ItemID=456 [11] http://localhost:1947

[12] http://localhost:1947/ACC\_help\_index.html